#### ■電波に関する注意

- hデータ通信システムの無線局の無線設備として、工事設計認証を受けています。従っ て、本製品を使用するときに無線局の免許は必要ありません。また、本製品は、日本国内でのみ使用できます。 ● 次の場所では、本製品を使用しないでください。
- 電子レンジ付近の磁場、静電気、電波障害が発生するところ、2.4GHz付近の電波を使用しているものの近く(環境 により電波が届かない場合があります。) ● 本製品は、工事設計認証を受けていますので、以下の事項をおこなうと法律で罰せられることがあります。
- ・本製品を分解/改造すること ・本製品の裏面に貼ってある証明ラベルをはがすこと
- 本製品の無線チャンネルは、以下の機器や無線局と同じ周波数帯を使用します。
- ・産業・科学・医療用機器 ・工場の製造ライン等で使用されている移動体識別用の無線局 ①構内無線局(免許を要する無線局)
- ②特定小電力無線局(免許を要しない無線局)
- 本製品を使用する場合は、上記の機器や無線局と電波干渉する恐れがあるため、以下の事項に注意してください。 1 本製品を使用する前に、近くで移動体識別用の構内無線局及び特定小電力無線局が運用されていないことを確 認してください。
- 2 万一、本製品から移動体識別用の構内無線局に対して電波干渉の事例が発生した場合は、速やかに本製品の使 用周波数を変更して、電波干渉をしないようにしてください。 3 その他、本製品から移動体識別用の特定小電力無線局に対して電波干渉の事例が発生した場合など何かお困り

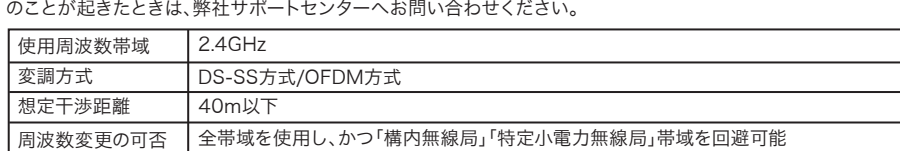

#### ■製品仕様 無線LANインター フェース 準拠規格 IEEE802.11g / IEEE802.11b(無線LAN標準プロトコル) ARIB STD-T66(小電力データ通信システム規格) 伝送方式 直接拡散型スペクトラム拡散(DS-SS)方式 直交周波数分割多重変調(OFDM)方式 相補符号変調(CCK)方式 単信(半二重) データ伝送速度 (オートセンス) 6/9/12/18/24/36/48/54Mbps(IEEE802.11g) 1/2/5.5/11Mbps(IEEE802.11b) アクセス方式 ┃インフラストラクチャーモード 周波数範囲 (中心周波数) 2412~2472MHz(全13チャンネル) ※ 基本的に携帯電話、コードレスホン、テレビ、ラジオ等とは ー・・・・・・。<br>混信しませんが、これらの機器が2.4GHz帯の無線を使用する 。<br>場合は、混信が発生する可能性があります。 AOSS, WPA2-PSK(TKIP<sup>※</sup>/AES), WPA-PSK(TKIP<sup>※</sup>/AES)

#### 無線LAN製品ご使用時におけるセキュリティーに関するご注意

無線LANでは、LANケーブルを使用する代わりに、電波を利用してパソコン等と無線親機間で情報 のやり取りを行うため、電波の届く範囲であれば自由にLAN接続が可能であるという利点がありま す。

その反面、電波はある範囲内であれば障害物(壁等)を越えてすべての場所に届くため、セキュリ ティーに関する設定を行っていない場合、通信内容を盗み見られる/不正に侵入されるなどの可能 性があります。 BUFFALOの無線LANセキュリティーに対する取り組みについては、「LPV3シリーズユーティリ

ティ CD」内の「セキュリティーに関するご注意」をご覧ください。

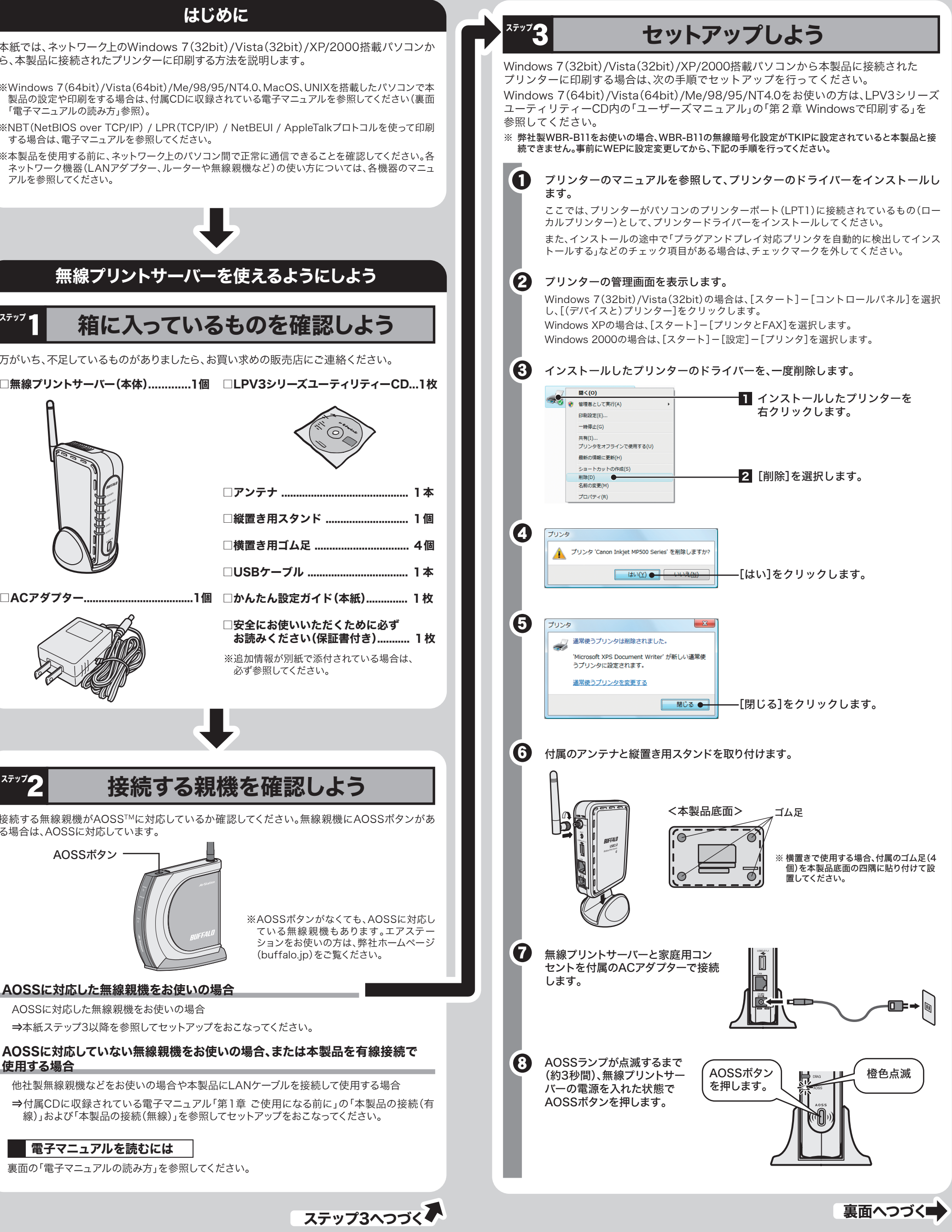

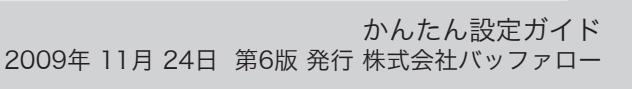

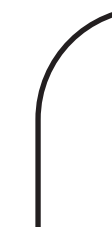

仕様

※最新の製品情報や対応機種については、カタログまたはインターネットホームページ(buffalo.jp)を参照し

てください。

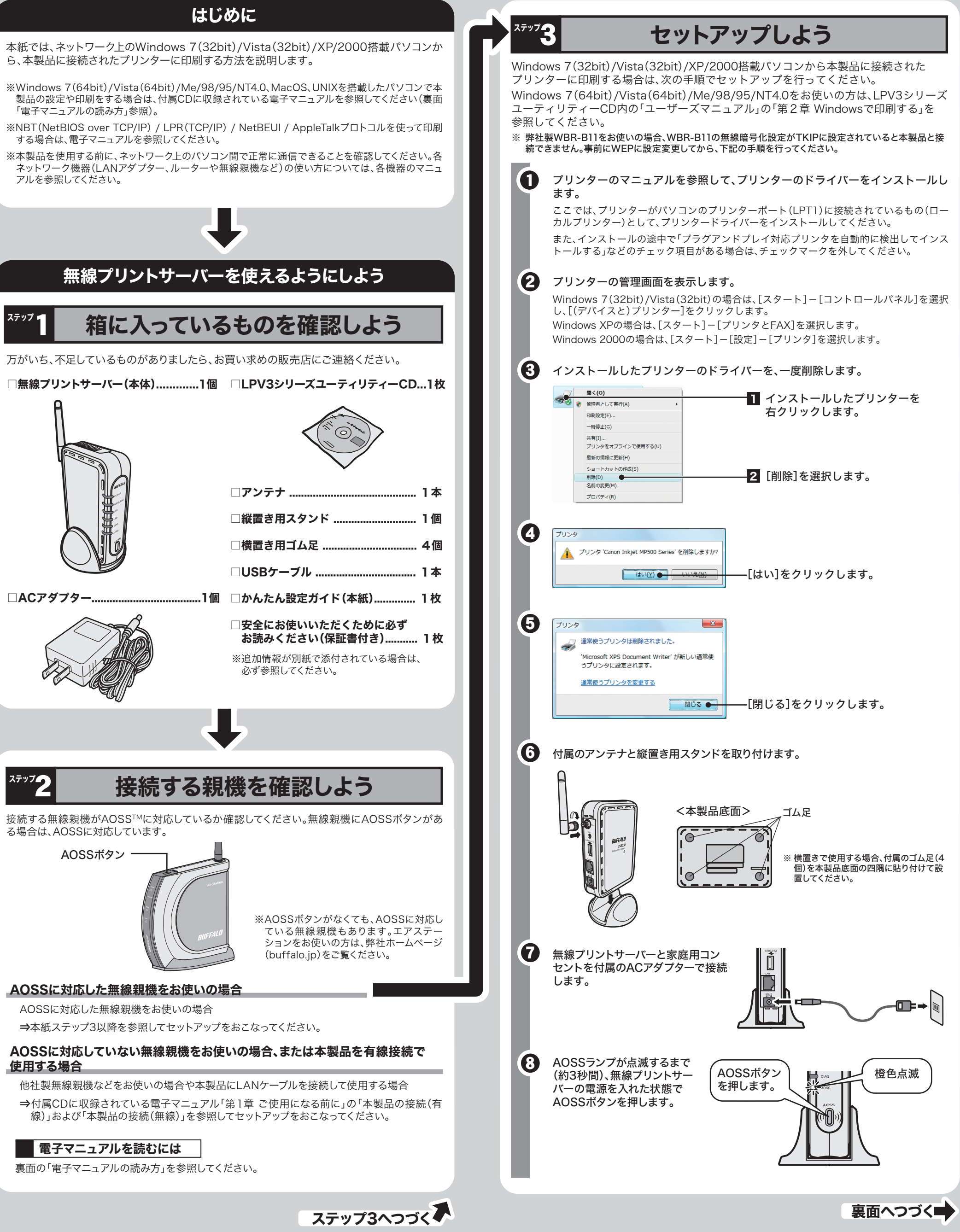

USB2.0/USB1.1に対応したプリンター

※プリンターは、1台だけ接続できます。

※USBパラレル変換ケーブルを使用して、プリンターを接続することはできません。 ※Macintoshで使用する場合は、PostScriptプリンターのみ対応です。

※Canon製レーザープリンター、WPS(Windows Printing System)プリンターには対応していません。 ※複合機能搭載プリンターを接続した場合、プリンター機能およびスキャナー機能のみ使用できます (Windows 7(32bit)/Vista(32bit)/XP/2000のみ)。

その他の機能(カードリーダー、FAXなど)を使用することはできません。

※双方向対応プリンターの双方向通信モードは、Windows 7(32bit)/Vista(32bit)/XP/2000の場合のみ お使いいただけます。双方向通信で動作確認済みのプリンター・複合機は、弊社ホームページ(buffalo.jp)を ご覧ください。

#### ■ おもな出荷時設定値

は、Windows 7(32bit)/Vista(32bit)/XP/2000のみ対応です。

### ■ 対応プリンター

## 各部の名称とはたらき

各部の名称とはたらきを説明します。 前面 すいすい 横から見た図 けいしん 背面 おんじょう  $\textcolor{red}{\textcircled{\scriptsize{1}}}$ ① ⑨ ② ⑩  $\left( 3\right)$ ⑪ ④ ⑧ ⑤ ⑫ ⑥  $\mathcal{O} \rightarrow \mathcal{O}$  (3) 点灯:ACアダプター接続時 消灯:ACアダプター未接続 ① POWERランプ(緑) ② WIRELESSランプ(緑) 点灯:無線LAN接続時 点滅:無線LAN通信中 ③ LANランプ(緑) 点灯:有線LAN接続時 点滅:有線LAN通信中 ④ USBランプ(緑) 点灯:印刷可能時 点滅:印刷中 ⑤ DIAGランプ(赤) 点灯:起動中 インスコン 点滅:ファームウェア更新時 (起動後は消灯します) ※ファームウェア更新中は、絶対にACアダプターをコンセントから抜か ないでください。 ⑥ AOSSランプ(橙) ランプの点滅状態により、本製品の状態を示します。 ※本製品の電源を投入した際にも、しばらく点灯します。 点滅状態 内 容 点灯(橙) セキュリティーキー交換処理が成功し、運用中(AOSS成功) 2回点滅(橙) 無線親機とセキュリティーキー交換処理を行える状態(AOSS 待機中) 点滅(橙) セキュリティーキー交換処理に失敗(AOSS失敗) 電源ON 時に、AOSSランプが橙色点灯するまで(約3秒間)ス ⑦ AOSS ボタン イッチを押すと、無線親機とセキュリティーキー交換処理を行え る状態(AOSS 動作状態)になります。 本製品のMACアドレスが記載されています。

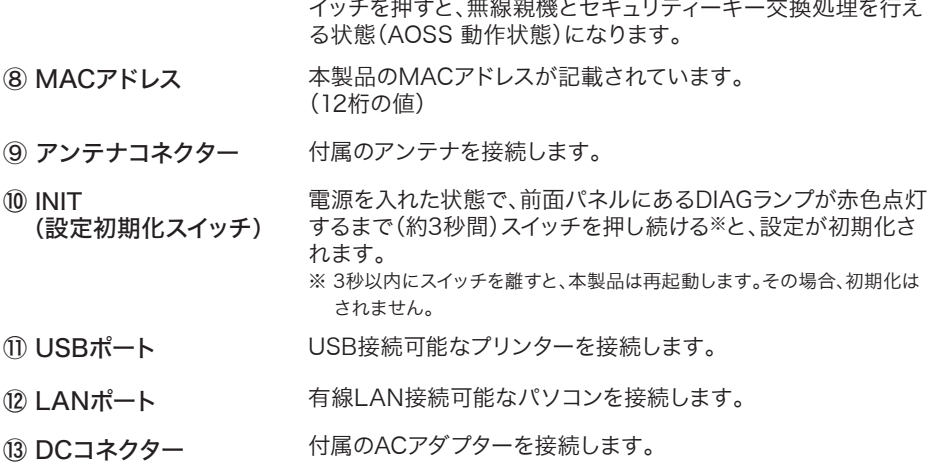

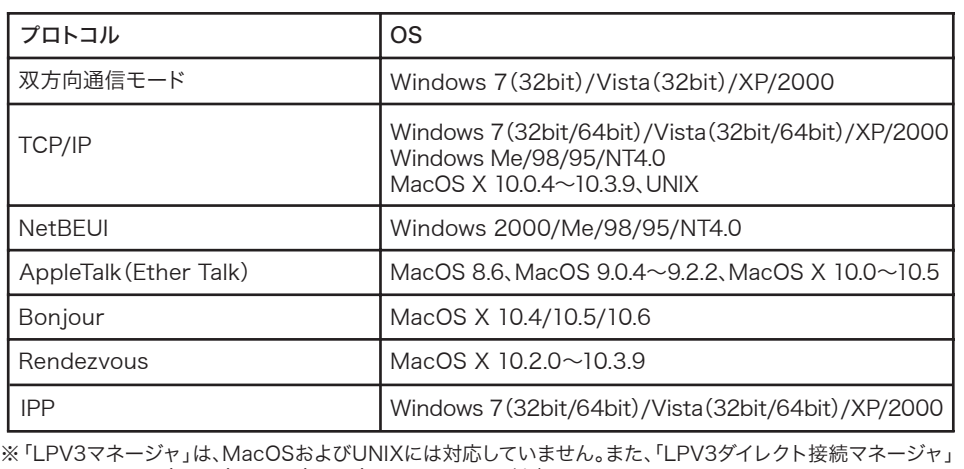

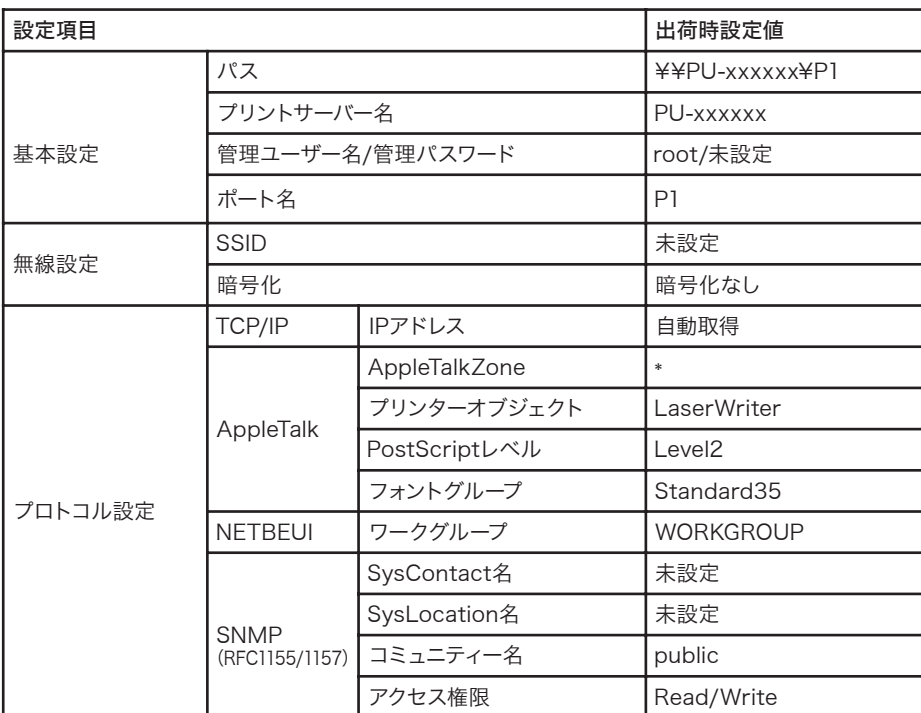

※xxxxxxは、MACアドレスの下6桁です。MACアドレスは、本製品に貼り付けられています。

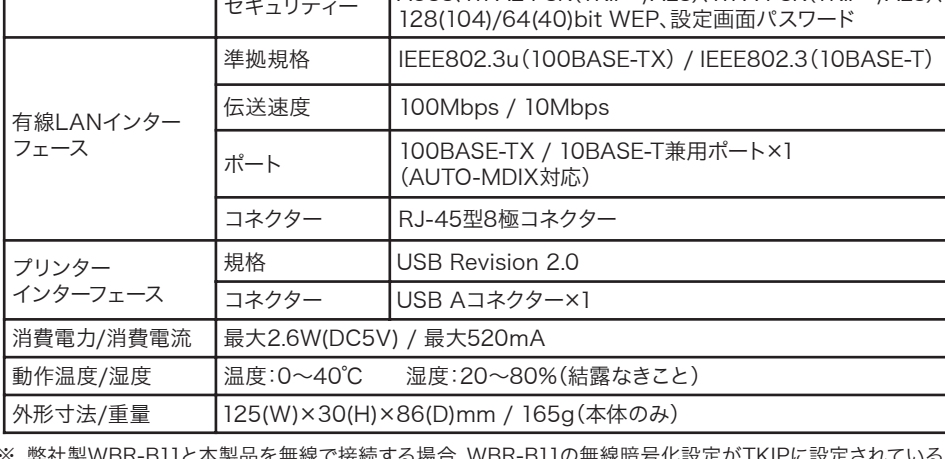

※ 弊社製WBR-B11と本製品を無線で接続する場合、WBR-B11の無線暗号化設定がTKIPに設定されている と本製品と接続できません。事前にWEPに設定変更してから、本製品を接続してください。

#### 対応プロトコル/OS

このたびは、本製品をご利用いただき、誠にありがとうございます。本製品を正しく使用するために、はじめにこのマニュアルをお読みください。お読みになった後は、大切に保管してください。

マニュアル

# LPV3-U2-G54 かんたん設定ガイド

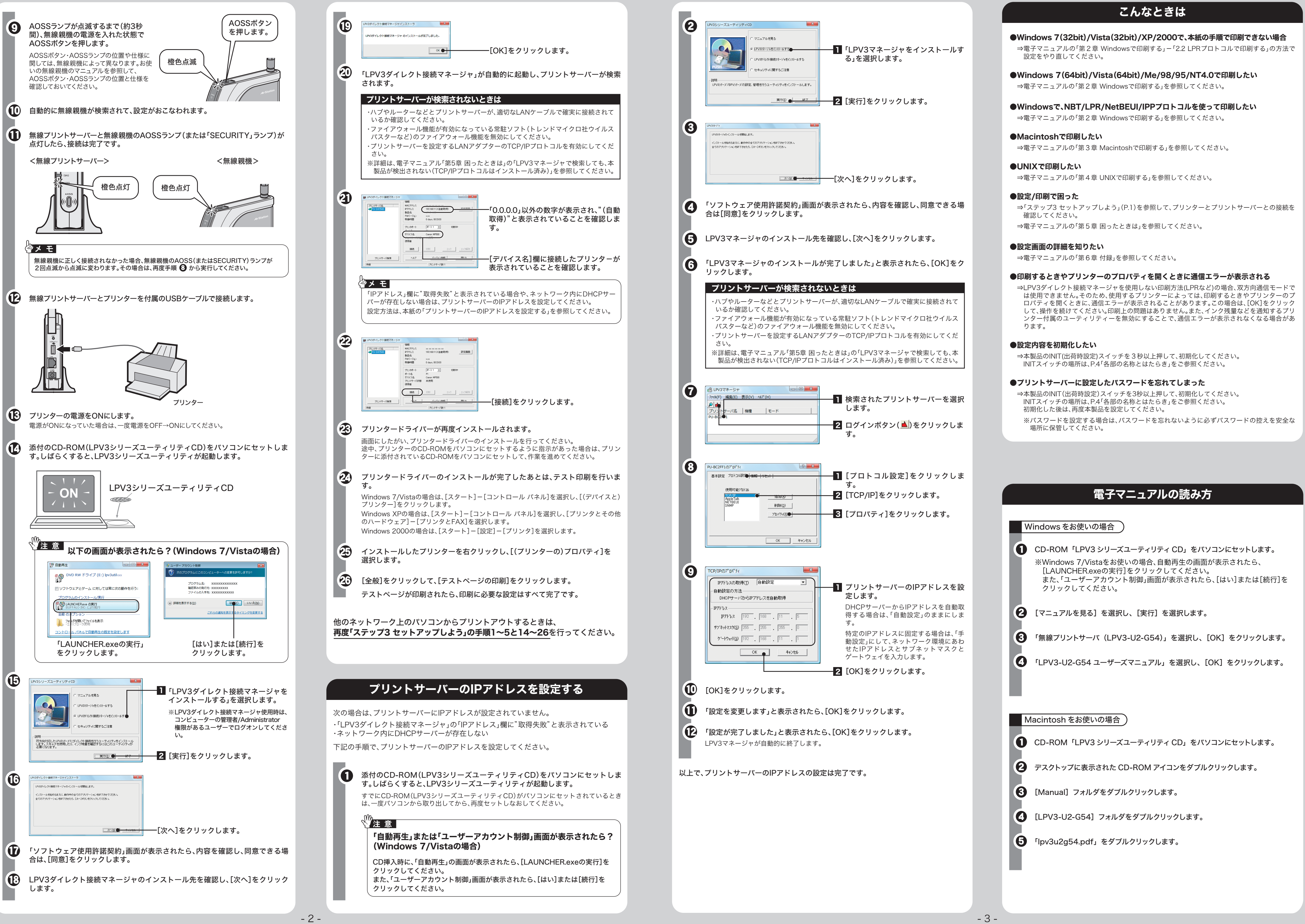